## 知 CAS主机配置密码策略密码由于过期导致CVK主机异常的一种解决方案

**[孙亚华](https://zhiliao.h3c.com/User/other/19085)** 2021-04-13 发表

组网及说明 CAS5.0的版本。

## 问题描述

现场之前做过等保配置,配置了CVK主机的密码90天到期需要更换且配置了密码输入错误次数超出后 锁定的限制。

现场在主机密码超期之后在CVM前台进行修改主机密码的配置,提示"CVM正在使用该主机,不允许修 改主机信息"。

点击连接该主机提示"主机异常"。

后台从其他正常的cvk上SSH登录该主机时,提示需要修改密码。

其上的虚机业务正常。

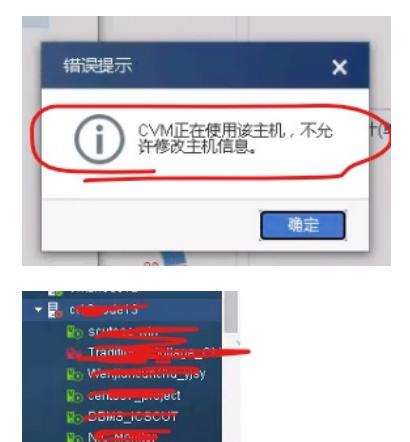

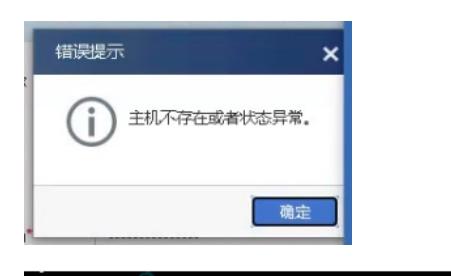

Noot@cvknode10:~# ssh 202.00 102.04<br>You are required to change your password immediately (password aged)<br>Last login: Mon Apr 12 21:30:34 2021 from the straight of Changing password for root.<br>(current) UNIX password:

过程分析

登录CVM后台,查看界面上报错时刻对应的cas.log的日志,有如下报错;

at org.apache.tomoat.util.threa<mark>de</mark>.TaskThread@WrappingRunable.run(TaskThread.java;61) [tomoat8-util-8.0.14.jar;8.0.14]<br>-04:152:1132:42 [ERNOR] [http:nio-8009-exc-49] [?:1.7.0\_121]<br>-04:12 21:32:42 [ERNOR] [http:nio-8009-ex at.server.vm.vmm.HypervisorException: <u>End of file while reading data; UAPN</u>ING: Tour password has expired<br><u>a reguired but no TTY available</u>.: Input/output error<br>.virtual.plat.server.vm.vmm.LibvirtExceptionHapper.mapExcept at co<br>at co

从正常的CVK上ssh跳转到该异常的cvk上,按照提示将密码更新一下(前提是现场还有记录原来的密 码)

登录到CVM后台,使用mysql -uroot -p命令进入数据库,使用select \* from TBL\_HOST 查看这个cvm 数据库中记录的这个主机的密码,如下

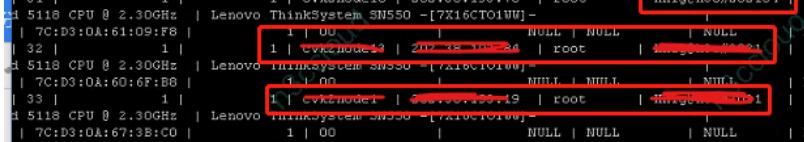

利用 update TBL\_HOST set PW="XX" WHERE ID=X;命令将数据库中记录的密码改为现场异常cvk后 台当前的真实密码。

一般如果是由于忘记了密码导致上述问题的,搞这一步就可以解决了。但是现场将数据库密码和cvk的 真实密码改为一致之后连接主机还是显示异常。

继续做如下排查,登录进去之后,查看该主机的/var/log/auth.log看,有如下报错。

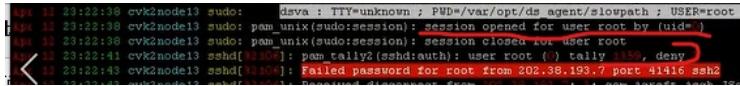

应该是现场配置了密码输入错误次数超出锁定的策略,导致目前登录锁住,需要解锁才能恢复

## 解决方法

在异常cvk后台执行pam\_tally2 -r 命令,解除锁定之后,再次连接主机之后恢复正常。

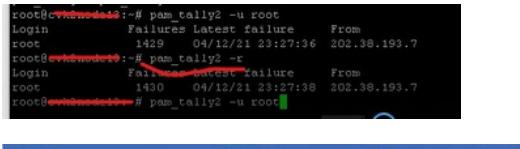

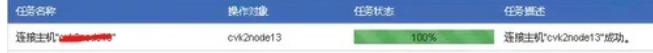